# SYQONIX®

**Instrukcja użytkowania Zestaw kamer monitorujących AHD Nr zam. 2300294**

# Spis treści

## $\bigoplus$

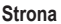

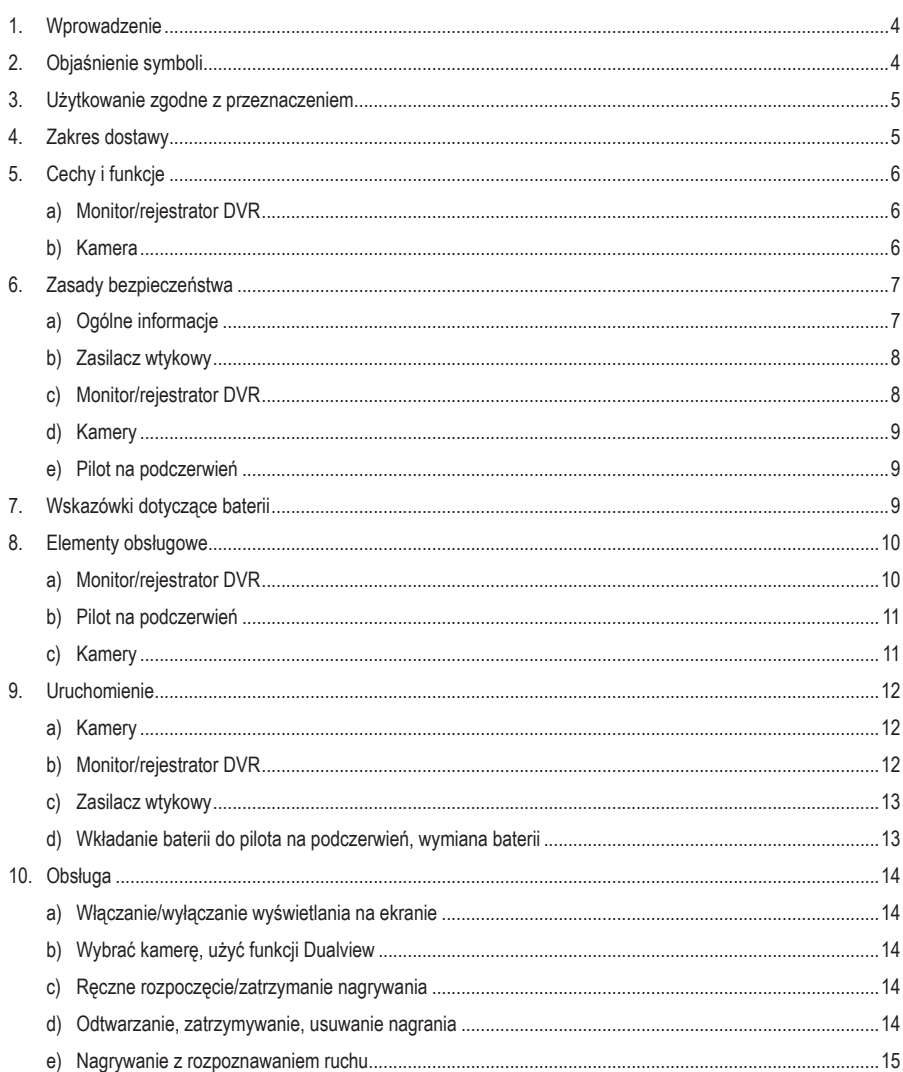

#### **Strona**

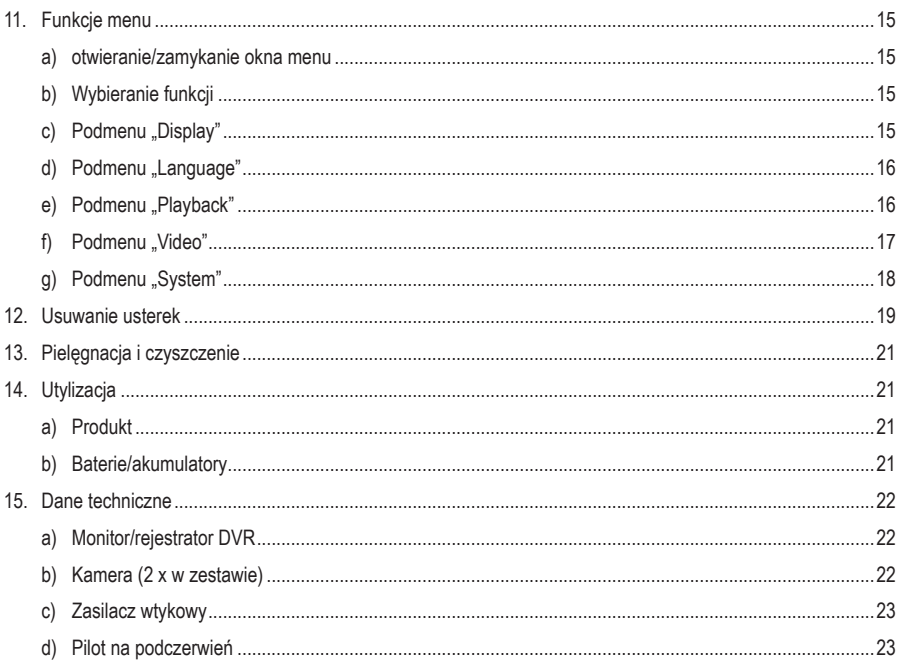

# **1. Wprowadzenie**

Szanowni Klienci!

Dziękujemy za zakup naszego produktu.

Produkt jest zgodny z obowiązującymi ustawowymi wymogami krajowymi i europejskimi.

Aby utrzymać ten stan i zapewnić bezpieczną eksploatację, użytkownik musi przestrzegać niniejszej instrukcji obsługi!

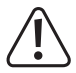

 Niniejsza instrukcja obsługi jest częścią tego produktu. Zawiera ona ważne wskazówki dotyczące uruchamiania i użytkowania produktu. Należy o tym pamiętać, gdy produkt przekazywany jest osobom trzecim. Zachowaj niniejszą instrukcję obsługi do wykorzystania w przyszłości!

Potrzebujesz pomocy technicznej? Skontaktuj się z nami:

E-mail: bok@conrad.pl

Strona www: www.conrad.pl

Dane kontaktowe znajdują się na stronie kontakt: https://www.conrad.pl/kontakt

Dystrybucja Conrad Electronic Sp. z o.o, ul. Kniaźnina 12, 31-637 Kraków, Polska

# **2. Objaśnienie symboli**

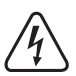

 Symbol błyskawicy w trójkącie jest stosowany, gdy istnieje ryzyko dla zdrowia, np. na skutek porażenia prądem.

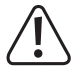

 Symbol z wykrzyknikiem w trójkącie wskazuje na ważne wskazówki w tej instrukcji użytkowania, których należy bezwzględnie przestrzegać.

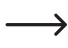

Symbol "strzałki" pojawia się, gdy podawane są konkretne wskazówki i uwagi dotyczące obsługi.

# **3. Użytkowanie zgodne z przeznaczeniem**

Produkt jest używany do monitorowania i zapewnienia bezpieczeństwa ustronnych lub krytycznych obszarów (np. wejścia, podjazdy, parkingi i garaże).

Sygnał wideo z dwóch dostarczonych kamer jest przesyłany do monitora/rejestratora DVR za pomocą przewodu. Nagrywanie sygnału wideo jest możliwe na karcie pamięci SD/SDHC/SDXC (brak w zestawie, można zamówić oddzielnie, maks. 128 GB).

Zasilanie monitora/rejestratora DVR i kamer następuje przez zasilacz wtykowy znajdujący się w zestawie.

 $\rightarrow$  Opis wszystkich cech i właściwości produktu znajduje się w rozdziale 5.

Należy pamiętać, że w przypadku obserwowania osób nieznajomych za pomocą kamery i wykonywania nagrań wideo bez ich wiedzy i zgody, podlega się odpowiedzialności karnej. Należy przestrzegać przepisów prawa, zasad i regulacji obowiązujących w kraju, w którym produkt jest używany.

Ze względów bezpieczeństwa oraz certyfikacji, produktu nie można w żaden sposób przebudowywać i/lub zmieniać. W przypadku korzystania z produktu w celach innych niż opisane może on ulec uszkodzeniu. Niewłaściwe użytkowanie może ponadto spowodować zagrożenia, takie jak zwarcie, pożar, porażenie prądem itp. Dokładnie przeczytać instrukcję obsługi i zachować ją do późniejszego wykorzystania. Produkt można przekazywać osobom trzecim wyłącznie z załączoną instrukcją obsługi.

Produkt jest zgodny z obowiązującymi krajowymi i europejskimi wymogami prawnymi. Wszystkie zawarte w instrukcji obsługi nazwy firm i produktów są znakami towarowymi należącymi do ich właścicieli. Wszelkie prawa zastrzeżone.

# **4. Zakres dostawy**

- Monitor/rejestrator DVR
- 2 × kamera z uchwytem
- 2 × przewód połączeniowy do kamery (do sygnału wideo i zasilania)
- Przewód Y do zasilania prądem (1 × gniazdo okrągłe do 3 × wtyczka okrągła)
- Przewód Y do sygnałów wideo (wtyczka RJ45 do 2 × BNC + 1 × gniazdo okrągłe)
- Zasilacz wtykowy
- Materiały montażowe (6 × wkręty do kamer, 2 × wkręty do monitora, 8 × kołki)
- Pilot zdalnego sterowania na podczerwień (z baterią CR2025)
- Instrukcja obsługi

## **Aktualne instrukcje obsługi**

Aktualne instrukcje obsługi można pobrać, klikając link www.conrad.com/downloads lub skanując przedstawiony kod QR. Należy przestrzegać instrukcji podanych na stronie internetowej.

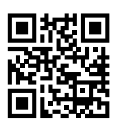

# **5. Cechy i funkcje**

## **a) Monitor/rejestrator DVR**

- Kolorowy monitor TFT
- Napięcie/zasilanie poprzez zasilacz wtykowy w zestawie
- Możliwość podłączenia 2 kamer
- Obsługa za pomocą menu OSD lub pilota na podczerwień
- Nagrywanie sygnału AV z kamery bezprzewodowej / kamer bezprzewodowych na karcie pamięci SD/SDHC/SDXC (maks. 128 GB), brak w zestawie, można zamówić osobno.
- Możliwość ustawienia na stole (w razie potrzeby można przykręcić podstawę)
- Eksploatacja w suchych, zamkniętych pomieszczeniach

## **b) Kamera**

- Napięcie/zasilanie poprzez zasilacz wtykowy w zestawie
- Zintegrowane diody na podczerwień; włączają się one automatycznie w ciemności (światło diod na podczerwień nie jest widoczne dla ludzkiego oka)
- Przesyłanie sygnału wideo przewodem do monitora/rejestratora DVR
- Możliwy montaż ścienny lub sufitowy
- Obsługa kamery w pomieszczeniach lub na zewnątrz

# **6. Zasady bezpieczeństwa**

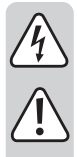

**Dokładnie przeczytać instrukcję obsługi i przestrzegać zawartych w niej wskazówek dotyczących bezpieczeństwa. Nie ponosimy żadnej odpowiedzialności za obrażenia oraz szkody spowodowane nieprzestrzeganiem wskazówek bezpieczeństwa i informacji dotyczących prawidłowego użytkowania zawartych w niniejszej instrukcji obsługi. Poza tym w takich przypadkach wygasa rękojmia/ gwarancja.**

## **a) Ogólne informacje**

- Ze względów bezpieczeństwa oraz certyfikacji, samowolne przebudowywanie i/lub modyfikacje urządzenia są zabronione. Nie należy demontować urządzenia (z wyjątkiem wkładania/wymiany baterii w pilocie na podczerwień w sposób opisany w niniejszej instrukcji).
- Ten produkt nie jest zabawką i nie należy dopuścić, aby znalazł się w rękach dzieci. Montaż oraz uruchomienie urządzenia należy przeprowadzić w taki sposób, by dzieci nie mogły się do niego dostać.
- Z produktem należy obchodzić się ostrożnie. Wstrząsy, uderzenia lub upuszczenie produktu nawet z niewielkiej wysokości spowodują jego uszkodzenie.
- Chronić wszystkie przewody przed ostrymi krawędziami i nadepnięciem.
- Chronić produkt przed ekstremalnymi temperaturami, bezpośrednim światłem słonecznym, silnymi wibracjami, wilgocią, palnymi gazami, oparami i rozpuszczalnikami. Nie narażać produktu na obciążenia mechaniczne.
- Nie wolno dopuścić do zamoczenia lub zawilgocenia rejestratora DVR/monitora lub zasilacza sieciowego, ponieważ może to skutkować uszkodzeniem urządzenia; zasilacz sieciowy może również spowodować śmiertelne porażenie prądem elektrycznym!
- W razie przeniesienia produktu z pomieszczenia zimnego do ciepłego (np. przy transporcie) może powstać woda kondensacyjna. Dlatego przed podłączeniem do źródła zasilania produkt należy pozostawić najpierw w temperaturze pokojowej. Zależnie od okoliczności może to potrwać kilka godzin. W przypadku zawilgocenia zasilacza wtykowego stanowi on zagrożenie życia – możliwe porażenie prądem!
- Jeśli bezpieczna praca nie jest już możliwa, należy przerwać użytkowanie i zabezpieczyć produkt przed ponownym użyciem. Bezpieczna praca nie jest zapewniona, jeśli produkt:
	- posiada widoczne uszkodzenia,
	- nie działa prawidłowo,
	- był przechowywany przez dłuższy czas w niekorzystnych warunkach lub
	- został nadmiernie obciążony podczas transportu.
- Nie należy pozostawiać materiałów opakowaniowych bez nadzoru, mogą być niebezpieczne dla dzieci.
- W obiektach przemysłowych należy przestrzegać przepisów BHP branżowych zakładów ubezpieczeń w zakresie urządzeń elektrycznych i środków technicznych.
- W szkołach, ośrodkach szkoleniowych, klubach i warsztatach obsługa produktu musi być nadzorowana przez wykwalifikowany personel.
- Jeśli istnieją wątpliwości w kwestii zasady działania, bezpieczeństwa lub podłączania produktu, należy zwrócić się do wykwalifikowanego specjalisty.

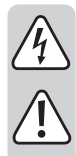

- Prace konserwacyjne, regulacyjne i naprawy może przeprowadzać wyłącznie specjalista lub specjalistyczny warsztat.
- Jeśli pojawią się jakiekolwiek pytania, na które nie ma odpowiedzi w niniejszej instrukcji, prosimy o kontakt z naszym biurem obsługi klienta lub z innym specjalistą.

## **b) Zasilacz wtykowy**

- Konstrukcja zasilacza wtykowego odpowiada klasie ochrony II. Do zasilania zasilacza można używać wyłącznie jednego, odpowiedniego gniazda wtykowego publicznej sieci zaopatrzenia.
- Gniazdo sieciowe zasilacza musi znajdować się w pobliżu monitora/rejestratora DVR i musi być łatwo dostępne.
- Zasilacz przeznaczony jest wyłącznie do użytku w suchych, zamkniętych pomieszczeniach wewnętrznych, nie należy dopuścić do jego zawilgocenia lub zamoczenia. Istnieje zagrożenie życia wskutek porażenia prądem elektrycznym!
- Nie wolno odłączać zasilacza wtykowego od gniazdka elektrycznego, ciągnąc za przewód. Chwyć z obu stron za obudowę i wyciągnij wówczas z gniazdka elektrycznego.
- Jeśli zasilacz wtykowy jest uszkodzony, nie wolno go dotykać. Istnieje zagrożenie dla życia wskutek porażenia prądem!

Najpierw należy odciąć zasilanie od wszystkich biegunów gniazdka, do którego podłączony jest zasilacz wtykowy (np. poprzez bezpiecznik samoczynny lub wyjęcie bezpiecznika. Następnie wyłączyć odpowiedni wyłącznik różnicowo-prądowy).

Następnie wyciągnąć zasilacz z gniazdka sieciowego i dostarczyć produkt do specjalistycznego warsztatu.

• Do obsługi produktu należy używać wyłącznie dostarczonego zasilacza sieciowego. Jeśli wystąpi usterka zasilacza, musi być on wymieniony na identyczny zasilacz charakteryzujący się tymi samymi danymi technicznymi (dot. napięcia/prądu).

## **c) Monitor/rejestrator DVR**

- Monitor/rejestrator DVR przeznaczony jest wyłącznie do użytku w suchych, zamkniętych pomieszczeniach wewnętrznych. Nie należy wystawiać go na bezpośrednie działanie promieni słonecznych, ciepła, zimna lub wilgoci, w przeciwnym razie zostanie uszkodzony. Nie ustawiać w pobliżu żadnych naczyń wypełnionych płynami.
- Monitor/rejestrator DVR należy umieszczać wyłącznie na płaskiej, poziomej, stabilnej powierzchni, tak aby nie mógł się przewrócić ani upaść. Powierzchnie cennych mebli należy zabezpieczyć odpowiednią podkładką przed odciśnięciem i zarysowaniem. Alternatywnie monitor/rejestrator DVR może być również przykręcony przez dwa otwory w podstawie.
- Nie należy naciskać na powierzchnię wyświetlacza, ponieważ nie tylko spowoduje to zarysowania, ale wyświetlacz może pęknąć i w ten sposób zostać trwale zniszczony. Utrata gwarancji/rękojmi!

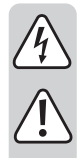

## **d) Kamery**

- Obie kamery nadają się do pracy w pomieszczeniach i na zewnątrz (IP65). Nie można ich jednakże użytkować w wodzie ani pod wodą, ponieważ mogą zostać wówczas zniszczone.
- Złącza do zasilania i złącza BNC nie są zabezpieczone przed wilgocią. Należy je dlatego umieścić w suchym miejscu (np. w odpowiedniej obudowie przyłączowej itp.).
- Należy upewnić się, że nie ma ryzyka, że przewód zostanie ściśnięty, zagięty lub uszkodzony przez ostre krawędzie. Przewody muszą być ułożone stabilnie.
- Praca kamer nie zastępuje osobistego nadzoru nad dziećmi lub osobami, które wymagają szczególnej pomocy, lecz służy jedynie do pomocy przy nadzorze.
- Zamontować kamery w taki sposób, aby nie były one skierowane bezpośrednio na jasne źródła światła (np. słońce lub reflektory). Prowadzi to nie tylko do rejestrowania przesterowanego i nieużytecznego obrazu, ale może także powodować uszkodzenia czujnika obrazu ze względu na jego ciągłą ekspozycję.
- Światło podczerwone jest niewidoczne dla ludzkiego oka. Dlatego nie widać, czy dioda LED na podczerwień świeci się, czy też nie. Ze względu na intensywność świecenia przez wbudowane diody LED świecące w podczerwieni istnieje niebezpieczeństwo uszkodzenia wzroku, jeśli spojrzy się na nie z małej odległości (<2 m).

Uwaga, światło LED na podczerwień! Nie patrz w wiązkę podczerwieni LED! Nie obserwować bezpośrednio ani przyrządami optycznymi!

## **e) Pilot na podczerwień**

- Pilot na podczerwień nie może zostać zawilgocony ani zamoczony. Klawiatura membranowa jest bardzo czuła, więc nie należy naciskać klawiszy za pomocą ostrych lub spiczastych przedmiotów, ponieważ spowoduje to ich uszkodzenie.
- Pilot na podczerwień może być zasilany tylko baterią typu CR2025.

# **7. Wskazówki dotyczące baterii**

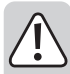

• Baterie należy trzymać poza zasięgiem dzieci. Nie wolno pozostawiać baterii bez nadzoru, ponieważ istnieje ryzyko, że zostaną połknięte przez dzieci lub zwierzęta. W przypadku połknięcia należy niezwłocznie skontaktować się z lekarzem.

- Nieszczelne lub uszkodzone baterie w kontakcie ze skórą mogą spowodować poparzenia. Dlatego też należy stosować odpowiednie rekawice ochronne.
- Płyny wypływające z baterii są silnie żrącymi środkami chemicznymi. Przedmioty lub obiekty, które wejdą z nimi w kontakt, mogą ulec znacznym uszkodzeniom. Baterie należy przechowywać w odpowiednim miejscu.
- Baterii nie należy nigdy zwierać, rozbierać ani wrzucać do ognia. Istnieje niebezpieczeństwo wybuchu!
- Nie wolno ładować konwencjonalnych baterii nieprzeznaczonych do wielokrotnego ładowania. Istnieje ryzyko wybuchu!
- Podczas wkładania baterii do pilota IR zwrócić uwagę na prawidłową biegunowość (plus/+ i minus/-).

## **8. Elementy obsługowe**

## **a) Monitor/rejestrator DVR**

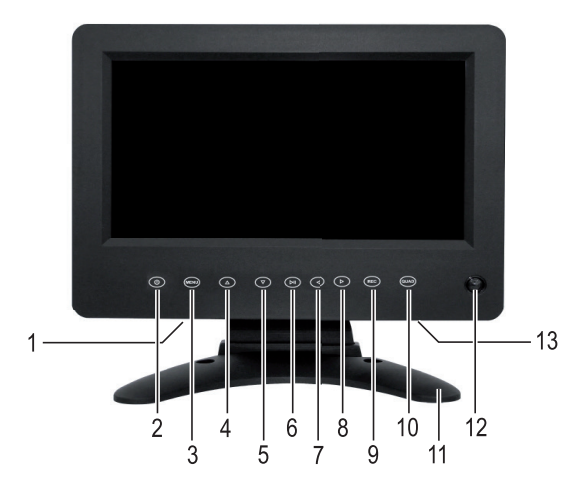

- 1 Gniazdo na kartę pamięci SD (w dolnej części obudowy)
- 2 Przycisk "U": włączanie/wyłączanie wyświetlania na ekranie, wszystkie inne funkcje (np. automatyczne nagrywanie) nadal działają
- 3 Przycisk "MENU": otwieranie/zamykanie okna menu
- 4 Przycisk "A": wybór menu/funkcji
- 5 Przycisk " ▼ ": wybór menu/funkcii
- 6 Przycisk "> ll": potwierdzenie funkcji menu lub rozpoczęcie/wstrzymanie odtwarzania
- 7 Przycisk  $\blacktriangleright$  ": wybór menu/funkcii, zmiana ustawień/wartości
- 8 Przycisk " $\blacktriangleright$ ": wybór menu/funkcji, zmiana ustawień/wartości
- 9 Przycisk "REC": reczne rozpoczęcie/zakończenie nagrywania
- 10 Przycisk "DUAL": przełączanie widoku (widok z jednej kamery lub z dwóch kamer)
- 11 Stojak (z 2 otworami montażowymi)
- 12 Zasilanie LED i odbiornik podczerwieni
- 13 Gniazdo RJ45 (na tylnej ściance, wejście sygnału wizyjnego oraz zasilania kamer)

## **b) Pilot na podczerwień**

- 14 Przyciski "CH1", "CH2", "DUAL": przełączanie widoku (widok z jednej kamery lub z dwóch kamer)
- 15 Przycisk "REC/STOP": ręczne rozpoczęcie/zakończenie nagrywania
- 16 Przyciski "▲", "▼", "◀", "▶": wybór menu/funkcji, . · \* " zmiana ustawień/wartości
- 17 Przycisk "MENU": otwieranie/zamykanie okna menu
- 18 Przycisk "ESC": przerwanie
- 19 Przycisk "> ": potwierdzenie funkcji menu lub rozpoczęcie/wstrzymanie odtwarzania
- 20 Przycisk "DEL": usuwanie nagrania
- 21 Komora baterii (1 × CR2025)

## **c) Kamery**

- 22 Osłona przed oślepianiem
- 23 Diody LED na podczerwień (uruchamiane automatycznie przy niskiej jasności otoczenia; światło niewidoczne dla ludzkiego oka)
- 24 Obiektyw
- 25 Czujnik jasności (do włączania diod na podczerwień przy niskiej jasności otoczenia)
- 26 Otwór na przewód
- 27 Nakrętka do mocowania regulatora ustawienia kamery
- 28 Uchwyt

(brak na ilustracji: przewód połączeniowy z gniazdem BNC dla sygnału wideo i okrągłym gniazdem zasilania)

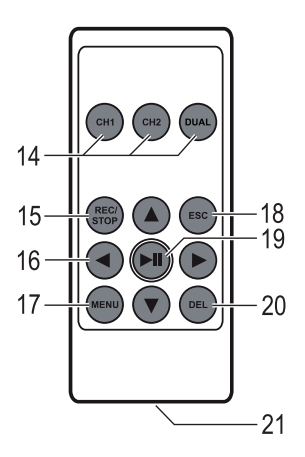

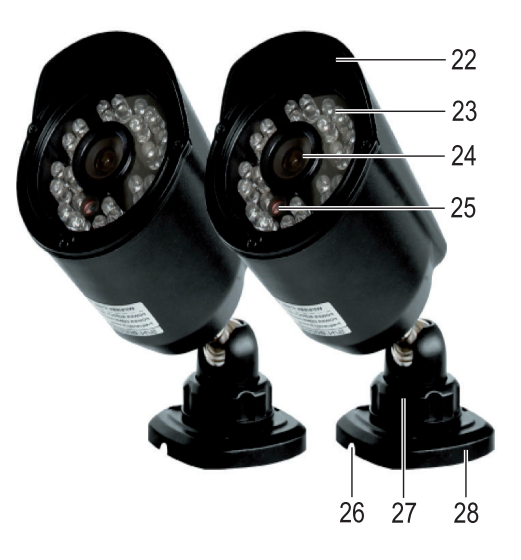

# **9. Uruchomienie**

## **a) Kamery**

• Przymocować obie kamery za pomocą wstępnie zamontowanego uchwytu w przewidzianym miejscu, używając odpowiednich wkrętów i, w razie potrzeby i w zależności od powierzchni, kołków. Jeśli przewód połączeniowy ma być poprowadzony przez ścianę, należy chronić wtyczki przed kurzem i brudem, np. za pomocą małego worka foliowego. Przewód przyłączeniowy może być wyprowadzony również na zewnątrz przez otwór (26) na krawędzi uchwytu.

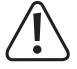

 Podczas wiercenia i dokręcania śrub należy upewnić się, że żadne kable ani przewody nie zostaną uszkodzone.

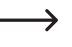

 Przed instalacją na stałe należy najpierw sprawdzić, czy żądany fragment obrazu może być monitorowany przez kamerę.

 Należy wybrać miejsce montażu w taki sposób, aby kamera była odpowiednio chroniona od prób manipulacji. Dlatego też kamera powinna być zamontowana na wysokości minimum 2,5 m.

 W przypadku stosowania na zewnątrz zaleca się wybranie miejsca zabezpieczonego przed opadami / rozpryskami wody (np. pod okapem dachu), które mogą wpłynąć na zniekształcenie obrazu i niemożliwość jego odczytania.

- Wycelować obiektyw kamery w żądany obszar dozoru. Dokładnej regulacji można dokonać później, gdy obraz z kamery jest widoczny na monitorze/rejestratorze DVR.
- Podłączyć dostarczony przewód połączeniowy do odpowiednich złączy w kamerze. Ułożyć przewód np. w odpowiednim kanale przewodowym lub podobnym.

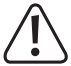

 Złącza nie są zabezpieczone przed wilgocią. Dlatego też muszą one być umieszczone w suchym miejscu (np. w odpowiedniej obudowie przyłączeniowej itp.).

## **b) Monitor/rejestrator DVR**

• Monitor/rejestrator DVR należy umieszczać wyłącznie na płaskiej, poziomej, stabilnej powierzchni, tak aby nie mógł się przewrócić ani upaść. Powierzchnie cennych mebli należy zabezpieczyć odpowiednią podkładką przed odciśnięciem i zarysowaniem.

Alternatywnie monitor/rejestrator DVR może być również przykręcony przez dwa otwory w podstawie. W zależności od podłoża należy użyć niezbędnych kołków lub ś,rub.

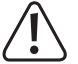

 Podczas wiercenia i dokręcania śrub należy upewnić się, że żadne kable ani przewody nie zostaną uszkodzone.

- Podłączyć odpowiedni przewód Y (wtyk RJ45 do 2 × złącza BNC + 1 × okrągłe gniazdo) do gniazda RJ45 (13) z tyłu monitora/rejestratora DVR.
- Połączyć dwa gniazda BNC z odpowiednimi wtykami dwóch przewodów łączących. Jeśli przyporządkowanie kamer 1 i 2 ma zostać później zmienione, wystarczy zamienić ze sobą oba połączenia BNC.

• Do gniazda karty SD (1) można włożyć odpowiednią kartę pamięci SD/SDHC/SDXC (brak w zestawie, można ją zamówić oddzielnie, maks. 128 GB). Włożyć ją we właściwej orientacji do odpowiedniego gniazda. Po włożeniu karty pamięci możliwe jest nagrywanie sygnału wideo z kamer.

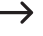

 $\rightarrow$  Używana karta pamieci powinna być pusta (lub musi być jeszcze dostepna wystarczająca ilość pamieci). Jako format pliku obsługiwany jest tylko FAT/FAT32 (bez NTFS); przed nagraniem zaleca się sformatowanie karty pamięci za pomocą odpowiedniej funkcji w menu. Wszystkie istniejące dane zostaną utracone podczas formatowania.

 W przypadku korzystania z karty pamięci SD ważne jest, aby była to co najmniej karta klasy 4 (lub wyższej). Karty pamięci tego typu pozwalają na zapis z prędkością co najmniej 4 Mb/s i są absolutnie niezbędne do prawidłowego działania podczas nagrywania obrazu z monitoringu. Zwrócić uwagę na to, aby odblokować blokadę zapisu karty pamięci.

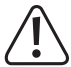

 Nie ma możliwości zmiany nośnika danych podczas pracy monitora/rejestratora DVR. Nagrywanie oraz odtwarzanie nie są dozwolone. W przeciwnym razie może dojść do uszkodzenia systemu plików na nośniku danych, co spowoduje utratę istniejących nagrań.

## **c) Zasilacz wtykowy**

- Podłączyć pojedynczą okrągłą wtyczkę dołączonego zasilacza wtykowego do gniazda dołączonego przewodu zasilania Y.
- Trzy okrągłe wtyki przewodu Y należy podłączyć do dwóch przewodów przyłączeniowych do kamer i monitora/ rejestratora DVR.
- Zasilacz należy podłączać tylko do właściwego gniazdka publicznej sieci zasilającej. Dioda LED zasilania (12) świeci się. Również obraz z kamery 1 powinien być wyświetlany na ekranie.

## **d) Wkładanie baterii do pilota na podczerwień, wymiana baterii**

 Możliwe, że bateria (1 x CR2025) jest już włożona do komory baterii. W takim przypadku konieczne może być wyciągnięcie małej przezroczystej folii ochronnej z komory baterii. Chroni ona baterię przed przedwczesnym rozładowaniem.

- W celu włożenia/wymiany baterii można odblokować mały klips blokujący na komorze baterii, np. za pomocą płaskiego śrubokręta, a następnie wyciągnąć uchwyt baterii.
- Włożyć baterię do uchwytu, zwracając uwagę na prawidłową polaryzację (zwrócić uwagę na oznaczenia plus/+ i minus/-). Biegun dodatni baterii, a także uchwyt baterii są oznaczone symbolem "+"; oba muszą być skierowane w stronę dolnej części pilota na podczerwień.
- Włożyć z powrotem uchwyt na baterie do pilota na podczerwień, upewnić się, że jest on prawidłowo zorientowany (biegun dodatni wskazuje na tylną część pilota na podczerwień), nie należy używać siły!
- Pustą, zużytą baterię należy utylizować w sposób przyjazny dla środowiska, patrz rozdział "Utylizacja".

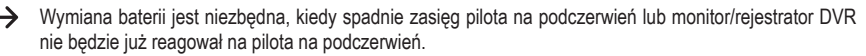

## **a) Włączanie/wyłączanie wyświetlania na ekranie**

Aby włączyć/wyłączyć wyświetlacz ekranowy, należy krótko nacisnąć przycisk " " (2) na monitorze/rejestratorze DVR.

**Przycisk wyłącza tylko wyświetlanie ekranu, monitor/wyświetlacz DVR i kamery nadal pracują w tle.** 

## **b) Wybrać kamerę, użyć funkcji Dualview**

Krótko nacisnąć kilkakrotnie przycisk "DUAL" (10) na monitorze/rejestratorze DVR, aby przełączać pomiędzy różnymi wyświetlaczami.

Na pilocie na podczerwień dostępne są trzy przyciski "CH1", "CH2", "DUAL" (14) do bezpośredniego wyboru żądanego sposobu wyświetlania.

## **c) Ręczne rozpoczęcie/zatrzymanie nagrywania**

Krótko nacisnąć przycisk "REC" (9) na monitorze/rejestratorze DVR lub przycisk "REC/STOP" (15) na pilocie na podczerwień, aby ręcznie rozpocząć nagrywanie. Ponowne naciśnięcie przycisku kończy nagrywanie.

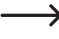

Automatyczne nagrywanie może być również aktywowane w menu monitora/rejestratora DVR. W tym miejscu monitor/rejestrator DVR zaczyna nagrywać automatycznie po wykryciu zmian w obszarze obrazu.

## **d) Odtwarzanie, zatrzymywanie, usuwanie nagrania**

- Najpierw należy zakończyć bieżące nagrywanie (patrz rozdział 10. c).
- Nacisnąć przycisk " $||$ " (6, 19), aby aktywować tryb odtwarzania.
- Za pomoca przycisków "A" lub " $\nabla$ " wybrać żądany typ nagrywania (nagrywanie normalne lub nagrywanie z detekcia ruchu). Zatwierdzić wybór przyciskiem " $\blacktriangleright$ II".
- W poniższym oknie można wybrać kanał kamery (1 lub 2) za pomocą przycisków " $\blacktriangleleft$  " lub " $\blacktriangleright$ ". Zatwierdzić wybór przyciskiem " $\blacktriangleright$ II" (6, 19).
- Następnie wyświetlą się dostępne filmy. Żądane wideo można wybrać za pomocą 4 przycisków strzałek (nazwa pliku wideo, data i godzina nagrania oraz czas trwania wideo wyświetlane są w dolnej części wyświetlacza).
- Użyć przycisków "> " (6, 19), aby rozpocząć, wstrzymać i wznowić odtwarzanie; użyć przycisku "DEL" (20), aby usunąć wybrane wideo.

A Podczas usuwania nie jest wyświetlany żaden komunikat bezpieczeństwa.

• Odtwarzanie można zatrzymać za pomocą przycisku "MENU" (3, 17) lub "ESC" (18). Teraz można wybrać/odtworzyć inny film, jak opisano powyżej, lub użyć przycisku "MENU" (3, 17) lub "ESC" (18), aby powrócić do wyboru typu nagrania lub wyjść z trybu odtwarzania.

## **e) Nagrywanie z rozpoznawaniem ruchu**

Jeżeli w menu wideo (patrz rozdział 11) aktywowane jest automatyczne wykrywanie ruchu, można włączyć lub wyłączyć funkcję nagrywania za pomocą przycisku "ESC" (18) na pilocie na podczerwień (lub alternatywnie za pomocą  $przvcisku$   $\triangle$  " (4) na monitorze).

Gdy funkcja nagrywania jest włączona, na wyświetlaczu pojawia się wskaźnik "czerwone oczy" ( $\bigcirc$ ).

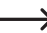

 Automatyczna detekcja ruchu działa tylko na kanale 2. W przypadku wykrycia zmiany obrazu na obrazie wideo kanału 2, automatycznie rozpoczyna się nagrywanie kanału 1 + 2 (czas trwania nagrywania można ustawić w menu).

 Należy pamiętać, że detekcja ruchu nie opiera się na czujniku podczerwieni, ale na zmianach zawartości obrazu.

# **11. Funkcje menu**

### **a) otwieranie/zamykanie okna menu**

- Przed wywołaniem menu należy najpierw zatrzymać trwające nagranie, patrz rozdział 10. c).
- Nacisnąć przycisk "MENU" (3, 17), aby wejść lub wyjść z menu. Z menu można również wyjść za pomocą klawisza .ESC" (18).

## **b) Wybieranie funkcji**

- Po wejściu do menu funkcje można wybrać za pomoca przycisku  $\blacktriangle$  " lub  $\blacktriangleright$ ".
- $\cdot$  Zatwierdzić wybór przyciskiem " $\blacktriangleright$ II" (6, 19).

## **c) Podmenu "Display"**

W tym podmenu można zmienić jasność, kontrast, nasycenie kolorów i temperature kolorów dla wyświetlacza LCD. Ponadto wyświetlacz może być obracany poziomo/pionowo, można aktywować tryb oszczędzania energii (automatyczne wyłączanie wyświetlacza LCD po określonym czasie) oraz włączać/wyłączać wprowadzanie daty/godziny.

- Wybrać żądane ustawienie za pomocą przycisku " $\blacktriangle$ " lub " $\nabla$ " i potwierdzić wybór przyciskiem " $\nabla$ !!".
- Użyć przycisku  $\blacktriangleleft$  lub  $\blacktriangleright$  " w celu zmiany odpowiedniego ustawienia, potwierdzić jak zwykle przyciskiem  $\blacktriangleright$   $\blacktriangleright$   $\blacktriangleright$  (6, 19).
- Aby powrócić do poprzedniego menu, należy użyć przycisku MENU" (3, 17) lub ESC" (18).

## **d) Podmenu "Language"**

- Za pomocą przycisku "▲" lub "▼" wybrać żądany język dla wyświetlanych tekstów i potwierdzić wybór przyciskiem  $. \blacktriangleright$ l".
- Aby powrócić do poprzedniego menu, należy użyć przycisku "MENU" (3, 17) lub "ESC" (18).

## **e)** Podmenu "Playback"

- Za pomocą przycisków " $\blacktriangle$ " lub " $\nabla$ " wybrać żądany typ nagrywania (nagrywanie normalne lub nagrywanie z detekcją ruchu). Zatwierdzić wybór przyciskiem " $\blacktriangleright$ II".
- W poniższym oknie można wybrać kanał kamery (1 lub 2) za pomocą przycisków "< "lub " $\blacktriangleright$ ". Zatwierdzić wybór przyciskiem " $||$ " (6, 19).
- Następnie wyświetlą się dostępne filmy. Żądane wideo można wybrać za pomocą 4 przycisków strzałek (nazwa pliku wideo, data i godzina nagrania oraz czas trwania wideo wyświetlane są w dolnej części wyświetlacza).
- Użyć przycisków " $\blacksquare$ " (6, 19), aby rozpocząć, wstrzymać i wznowić odtwarzanie; użyć przycisku "DEL" (20), aby usunąć wybrane wideo.

 $\rightarrow$  Podczas usuwania nie jest wyświetlany żaden komunikat bezpieczeństwa.

• Odtwarzanie można zatrzymać za pomocą przycisku "MENU" (3, 17) lub "ESC" (18). Teraz można wybrać/odtworzyć inny film, jak opisano powyżej, lub powrócić do wyboru typu nagrania za pomocą przycisku "MENU" (3, 17) lub "ESC" (18) (lub powrócić do menu głównego poprzez ponowne naciśnięcie odpowiedniego przycisku).

## **f) Podmenu "Video"**

W tym podmenu można wybrać różne funkcje ustawień za pomocą przycisku  $\blacksquare$  " lub  $\blacksquare$  ". Zatwierdzić wybór przyciskiem . $\blacktriangleright$  II" (6, 19). Nastepnie można zmienić ustawienia jak zwykle za pomoca przycisku . $\blacktriangle$  " lub . $\blacktriangleright$  " i potwierdzić  $przvciskiem.$   $\blacktriangleright$   $\blacktriangleright$   $\blacktriangleright$  (6, 19).

W podmenu dostępne są następujące funkcje:

#### • **Włączanie/wyłączanie ochrony przed zapisem**

Jeśli karta pamięci jest pełna, najstarsze nagrania są nadpisywane przy wyłączonym zabezpieczeniu zapisu. Jeśli funkcja ochrony przed zapisem jest aktywna i karta pamięci jest pełna, nie można zapisać żadnych nowych obrazów.

#### • **Ustawianie długości wideo**

W tym miejscu można ustawić, jak długo ma trwać film do momentu utworzenia nowego pliku. Należy pamiętać, że ustawienie krótkiej długości spowoduje zapisanie dużej liczby filmów. Wyszukiwanie tych filmów pod kątem konkretnego wydarzenia może być bardzo czasochłonne. Jednak ze względu na mniejszy rozmiar pliku, krótsze filmy mogą być łatwiej przesyłane na przykład pocztą elektroniczną.

#### • **Włączanie/wyłączanie mikrofonu**

W tej wersji produktu dostarczone kamery nie posiadają mikrofonu, ustawienie to nie ma znaczenia.

#### • **Aktywacja/dezaktywacja wyświetlania daty/godziny**

Gdy ta funkcia jest włączona, data i godzina są zawsze wyświetlane na nagranym obrazie. Ułatwia to określenie, kiedy doszło do konkretnego zdarzenia.

#### • **Włączanie/wyłączanie detekcji ruchu**

Jeśli kamera wykryje zmiany obrazu na kanale 2, monitor/rejestrator DVR może automatycznie rozpocząć nagrywanie (kanał 1 + 2). Po włączeniu funkcji można rozpocząć i zatrzymać nagrywanie zgodnie z opisem w rozdziale 10. e).

#### • **Włączanie/wyłączanie automatycznego nagrywania**

Po włączeniu funkcji monitor/rejestrator DVR zawsze nagrywa sygnał wideo z dwóch kamer (nagrywanie ciągłe). Zaleca się wyłączenie zabezpieczenia zapisu, aby po zapełnieniu karty pamięci najstarsze nagrania były automatycznie nadpisywane.

#### • **Wybór jakości wideo**

W tym miejscu można wybrać dwa różne poziomy jakości (= kompresja wideo). Podczas korzystania z wyższego poziomu jakości w nagraniu widać więcej szczegółów, ale wymaga to również więcej pamięci i skraca czas nagrywania.

#### • **Wybieranie czasu trwania nagrania dla detekcji ruchu**

Jeśli włączono detekcję ruchu, a następnie uruchomiono funkcję nagrywania, monitor/rejestrator DVR będzie nagrywał obraz (z kanału 1 + 2) przez określony czas, gdy na kanale 2 wykryta zostanie zmiana obrazu. Długość tego nagrania można ustawić tutaj.

## **g)** Podmenu ..Svstem"

W tym podmenu za pomocą przycisków " $\blacktriangle$ " lub " $\nabla$ " można wybierać/wyświetlać różne funkcje ustawień i informacie systemowe. Zatwierdzić wybór przyciskiem .▶ ||" (6, 19). Następnie można zmienić ustawienia jak zwykle za pomocą przycisku  $\blacksquare$  " lub  $\blacksquare$  " i potwierdzić przyciskiem  $\blacksquare$  | " (6, 19).

W podmenu dostępne są następujące funkcje:

#### • **Sygnał potwierdzenia przycisku włączenia/wyłączenia**

W tej wersji produktu monitor/rejestrator DVR nie ma wbudowanego głośnika, ustawienie to nie ma znaczenia.

#### • **Ustawianie daty i godziny**

Tutaj ustawia się datę i godzinę. Dane te są potrzebne do wyświetlania na obrazie wideo (można je włączyć/wyłączyć), jak również do podania nazwy pliku. Czas należy okresowo sprawdzać; ponadto czas letni/zimowy należy ustawić ręcznie.

#### • **Ponowne formatowanie karty pamięci SD**

Nowo zakupiona karta pamięci jest zazwyczaj wstępnie sformatowana i powinna prawidłowo działać w monitorze/ rejestratorze DVR. Jeśli okaże się, że nagranie nie jest możliwe, należy ponownie sformatować kartę pamięci. Proszę wziąć pod uwagę: wszystkie istniejące dane na karcie pamięci zostaną utracone podczas formatowania!

#### • **Przywracanie ustawień do domyślnych ustawień fabrycznych**

W razie potrzeby można tu zresetować wszystkie ustawienia do ustawień fabrycznych.

#### • **Wyświetlanie informacji o używanej karcie pamięci SD**

W tym miejscu wyświetlana jest informacja, jaka ilość danych jest już wykorzystana na włożonej karcie pamięci lub jak duża jest karta pamięci (przykład): 20,2 GB/29,7 GB = 20,2 GB w użyciu, 29,7 GB oznacza kartę pamięci 32 GB).

 $\rightarrow$  Istnieją dwie różne metody obliczania pojemności pamięci.

1) 1 kByte = 1024 bajty (binarnie =  $2^{\wedge}10$ ). 1 MByte = 1024 x 1024 = 1048576 bajtów (binarnie =  $2^{\wedge}20$ ) itd.

 2) 1 kByte = 1000 bajtów, 1 MByte = 1000000 bajtów itd.

 Producenci kart pamięci wykorzystują do obliczeń metodę 2, natomiast monitor/rejestrator DVR metodę 1. Z tego powodu w monitorze/rejestratorze DVR karta pamięci o pojemności 32 GB jest wyświetlana jako 29,7 GB. Przy okazji różnice te można również znaleźć w systemach operacyjnych / nośnikach danych komputerów.

#### • **Wykrywanie ruchu**

Wył., Niski, Średni, Wysoki

#### • **Wyświetlanie informacji o wersji oprogramowania sprzętowego**

W tym miejscu znajduje się oznaczenie używanej wersji oprogramowania sprzętowego.

# **12. Usuwanie usterek**

Kupując system monitorowania, otrzymali Państwo produkt, który został zbudowany zgodnie z najnowszym stanem techniki i jest bezpieczny w obsłudze. Mimo to podczas użytkowania mogą pojawić się problemy i usterki. Dlatego należy zwrócić uwagę na poniższe informacje dot. usuwania ewentualnych usterek.

#### **Obraz z kamery nie jest wyświetlany**

- Sprawdzić, czy wtyk RJ45 jest prawidłowo włożony do odpowiedniego gniazda z tyłu monitora/rejestratora DVR i czy jest włączony.
- Sprawdzić, czy złącza BNC pomiędzy monitorem/rejestratorem DVR, przewodem połączeniowym i kamerami są prawidłowo zablokowane.

#### **Zapis tylko w kolorze czarno-białym**

• Zapis w nocy przy aktywowanych diodach LED na podczerwień następuje co do zasady zawsze w kolorze czarno- -białym, a nie kolorowym.

#### **Brak obrazu na wyświetlaczu LCD**

- Włączyć monitor/rejestrator DVR.
- Wyświetlacz LCD został wyłączony w celu oszczędzania energii (czas można ustawić w menu, funkcję można również wyłączyć). Nacisnąć dowolny przycisk na monitorze/rejestratorze DVR lub pilocie na podczerwień.

#### **Wykrywanie ruchu nie funkcjonuje prawidłowo**

- Detekcja ruchu opiera się na wykrywaniu zmian w obrazie z kamery. Ten rodzaj detekcji ruchu jest zasadniczo inny niż w przypadku czujników PIR, które reagują na zmianę temperatury w obszarze detekcji.
	- Korzyści: Niezależność od temperatury otoczenia i temperatury poruszającego się obiektu; ponadto możliwa jest również detekcja ruchu przez szkło
	- Wady: Możliwe fałszywe wyzwalanie, np. z powodu ruchów roślin lub gwałtownych zmian jasności (np. słońce/chmury)
- Skierować kamerę w inną stronę.
- Prędkość obiektów przekraczających monitorowany obszar jest zbyt duża.

#### **Karta pamięci SD nie jest rozpoznawana**

- Monitor/rejestrator DVR może być obsługiwany tylko z kartami pamięci SD o pojemności do 128 GB.
- Monitor/rejestrator DVR może obsługiwać tylko format plików FAT lub FAT32, jednakże nie np. NTFS.
- Sformatować kartę pamięci za pomocą odpowiedniej funkcji monitora/rejestratora DVR, patrz rozdział 11. g); wszystkie dane na karcie pamięci zostaną utracone. W zależności od wielkości karty pamięci proces formatowania może chwilę potrwać.
- Wyjąć kartę pamięci i włożyć ją ponownie.
- Użyć innej karty pamięci.
- Wyłączyć i ponownie włączyć monitor/rejestrator DVR.

#### **Brak możliwości zapisu nagrań**

- Czy nośnik danych jest pełny? Włożyć nową, pustą kartę pamięci SD.
- W razie potrzeby należy aktywować automatyczne nadpisywanie karty pamięci, patrz rozdział 11. f) W tym przypadku najstarsze nagrania są nadpisywane aktualnym nagraniem, co powoduje ich usunięcie.

Jeśli nadpisywanie jest wyłączone, po zapełnieniu nośnika danych nie można zapisać kolejnych nagrań.

- Wyłączyć funkcję ochrony przed zapisem na karcie pamięci SD (na krawędzi karty pamięci SD znajduje się mały przełącznik suwakowy).
- Jeśli przełącznik suwakowy zabezpieczenia przed zapisem pracuje wyjątkowo płynnie na używanej karcie pamięci SD, może się on przesuwać po włożeniu karty pamięci do monitora/rejestratora DVR i zabezpieczenie przed zapisem może zostać przypadkowo włączone.
- Sformatować kartę pamięci SD za pomocą odpowiedniej funkcji monitora/rejestratora DVR, patrz rozdział 11. g). Wszystkie dane na karcie pamięci SD zostaną utracone. W zależności od rozmiaru nośnika danych proces formatowania może chwilę potrwać.
- Monitor/rejestrator DVR może obsługiwać tylko format plików FAT lub FAT32, jednakże nie np. NTFS.
- Jeśli podczas zapisywania na karcie pamięci SD wystąpią problemy, należy się upewnić, że karta jest co najmniej "klasy 4" lub wyższej. Dzięki temu prędkość karty pamięci SD jest wystarczająca do zapewnienia ciągłego zapisu danych wideo.

#### **Podczas odtwarzania nagranego obrazu wideo nie słychać żadnego dźwięku**

• Kamery nie posiadają mikrofonu; nie jest możliwe nagrywanie dźwięku.

#### **Zbyt słaba jakość wideo**

• Wybrać wyższy poziom jakości w menu (patrz rozdział 11. f).

#### **Nagranie nie odtwarza się**

- Podczas gdy monitor/rejestrator DVR nagrywa sygnały wideo z kamer, jednoczesne odtwarzanie nie jest możliwe. Najpierw należy dokończyć nagrywanie.
- Podczas odtwarzania za pomocą komputera używane jest inne oprogramowanie.

#### **Nie działa pilot na podczerwień**

- Wymienić na nową baterię w pilocie na podczerwień. Podczas wkładania baterii należy zwracać uwagę na prawidłową polaryzację.
- Skierować przednią część pilota na podczerwień na odbiornik w monitorze/rejestrator DVR.

#### **Ciche kliknięcia słyszalne w kamerze**

- Jest to normalne zjawisko. W kamerze filtr podczerwieni jest włączany mechanicznie (wystarczająca jasność otoczenia, kolorowy wyświetlacz na monitorze) lub wyłączany (zbyt niska jasność otoczenia, czarno-biały wyświetlacz na monitorze).
- Bliskość niewłaściwie izolowanych komputerów lub komputerów eksploatowanych w stanie otwartym oraz innych urządzeń elektrycznych

# **13. Pielęgnacja i czyszczenie**

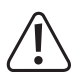

 Nie stosować agresywnych detergentów, alkoholu ani innych rozpuszczalników chemicznych, ponieważ mogą one spowodować uszkodzenie obudowy, a nawet ograniczyć funkcjonalność produktu.

- Przed każdym czyszczeniem odłączać produkt od zasilania elektrycznego.
- Do czyszczenia produktu należy używać czystej, suchej, niestrzępiącej się ściereczki.
- Nigdy nie kierować strumienia wody z węża ogrodowego lub myjki ciśnieniowej na kamery.
- Nigdy nie należy mocno naciskać na wyświetlacz LCD! Nie spowoduje to zarysowań, ale na przykład może doprowadzić do pęknięcia wyświetlacza. Utrata gwarancji/rękojmi!

# **14. Utylizacja**

## **a) Produkt**

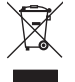

 Urządzenia elektroniczne mogą być poddane recyklingowi i nie zaliczają się do odpadów z gospodarstw domowych. Produkt należy utylizować po zakończeniu jego eksploatacji zgodnie z obowiązującymi przepisami prawnymi.

 Wyjąć wszystkie baterie, które mogą być zainstalowane w pilocie na podczerwień i nie wyrzucać ich razem z produktem.

## **b) Baterie/akumulatory**

Konsument jest prawnie zobowiązany (rozporządzenie dotyczące baterii) do zwrotu wszystkich zużytych baterii/akumulatorów. Wyrzucanie baterii z odpadami domowymi jest zabronione.

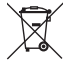

Baterie i akumulatory zawierające szkodliwe substancje oznaczone są następującym symbolem informującym o zakazie pozbywania się ich wraz z odpadami domowymi. Oznaczenia metali ciężkich: Cd = kadm, Hg = rtęć, Pb = ołów (oznaczenia znajdują się na bateriach/akumulatorach np. pod ikoną kosza na śmieci po lewej stronie).

Zużyte baterie/akumulatory można także oddawać do nieodpłatnych gminnych punktów zbiorczych, do sklepów producenta lub we wszystkich punktach, gdzie sprzedawane są baterie.

W ten sposób użytkownik spełnia wymogi prawne i ma swój wkład w ochronę środowiska.

# **15. Dane techniczne**

## **a) Monitor/rejestrator DVR**

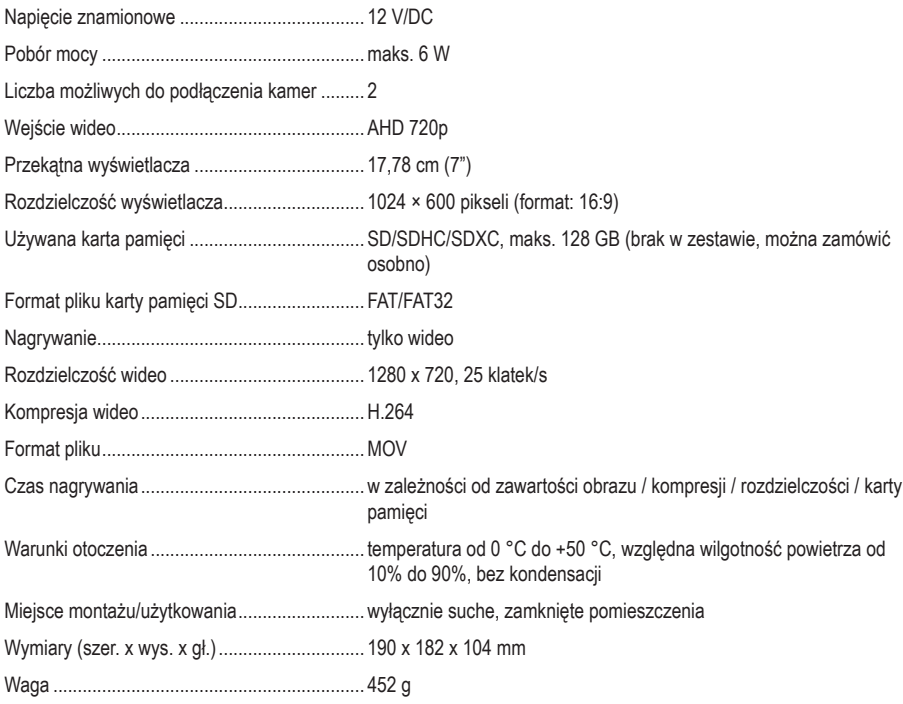

## **b) Kamera (2 x w zestawie)**

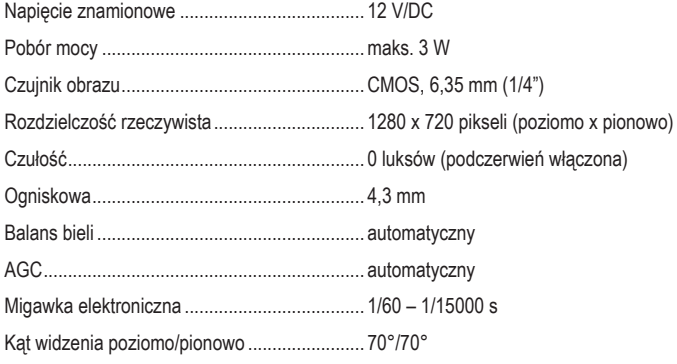

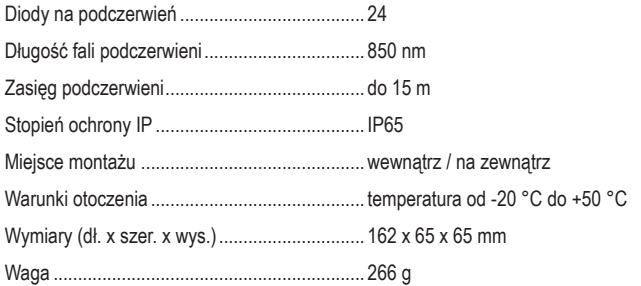

## **c) Zasilacz wtykowy**

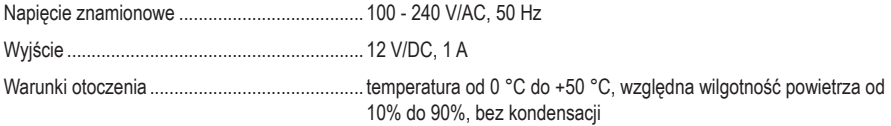

## **d) Pilot na podczerwień**

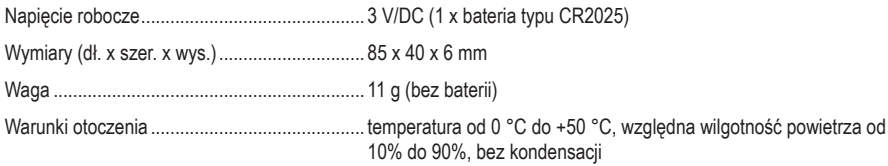

To publikacja została opublikowana przez Conrad Electronic SE, Klaus-Conrad-Str. 1, D-92240 Hirschau, Niemcy (www.conrad.com).

Wszelkie prawa odnośnie tego tłumaczenia są zastrzeżone. Reprodukowanie w jakiejkolwiek formie, kopiowanie, tworzenie mikrofilmów lub przechowywanie za pomocą urządzeń elektronicznych do przetwarzania danych jest zabronione bez pisemnej zgody wydawcy. Powielanie w całości lub w części jest zabronione. Publikacja ta odpowiada stanowi technicznemu urządzeń w chwili druku.

Copyright 2021 by Conrad Electronic SE.